## **مراحل دسترسی به پایگاه سیویلیکا خارج از دانشگاه**

- **.1 مراجعه به صفحه اصلی سایت سیویلیکا [com.civilica://https](https://civilica.com/)**
- **.1 انجام مراحل ثبت نام )نکته قابل ذکر این که حتما آدرس ایمیل دانشگاهی با پسوند**

**[\(ir.ac.gau@Email](mailto:Email@gau.ac.ir) (در فرم ثبت نام وارد شود.)**

**.2 بعد از جستجو و درخواست لینک مقاالت به آدرس ایمیل دانشگاهی شما ارسال می گردد.**

**نکته: سهمیه هر کاربر در هر روز 4 مقاله می باشد.** 

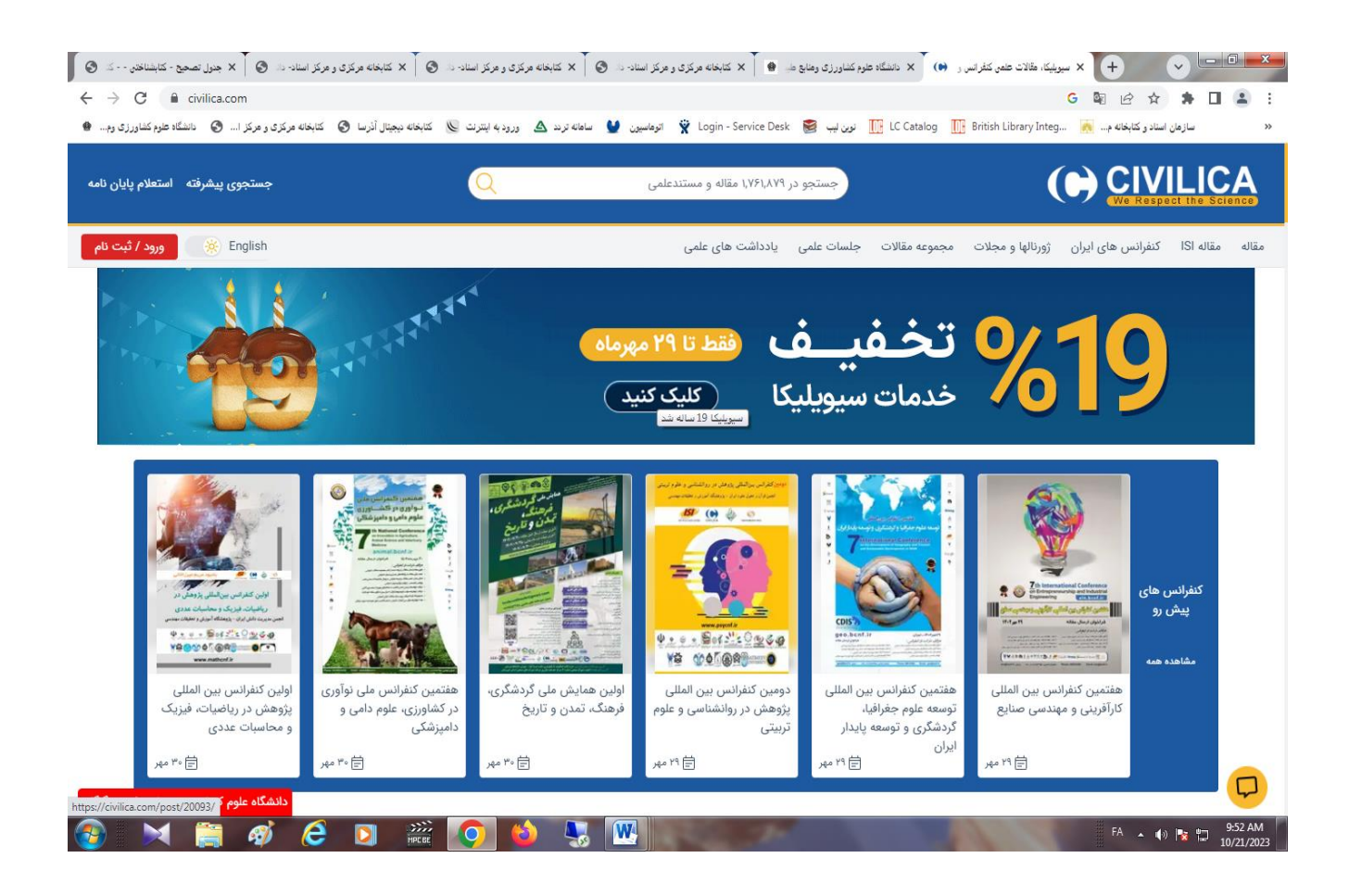